## **WIS - EPC 2009 über das Desktop starten WIN7 x64**

wird wahrscheinlich bei anderen Versionen auch funktionieren

Da mir der Startvorgang über den *Internetexplorer > anmelden >* usw. zu langwierig war, suchte ich einen Weg die beiden Anwendungen direkt über das Desktop zu starten.

Ist ja nicht so schwer, wenn man weiß wie man es angehen muss, ich wusste es nicht und deshalb ist auch diese Anleitung für alle "Unwissenden" entstanden.

Startet das Programm wie gehabt über den *Internetexplorer,* nach dem Anmeldung kommt das Auswahlfenster wo ihr auswählt was gestartet wird, nach einem Klick erscheint das Bestättigungsfenster wo man auf *Öffnen* drückt.

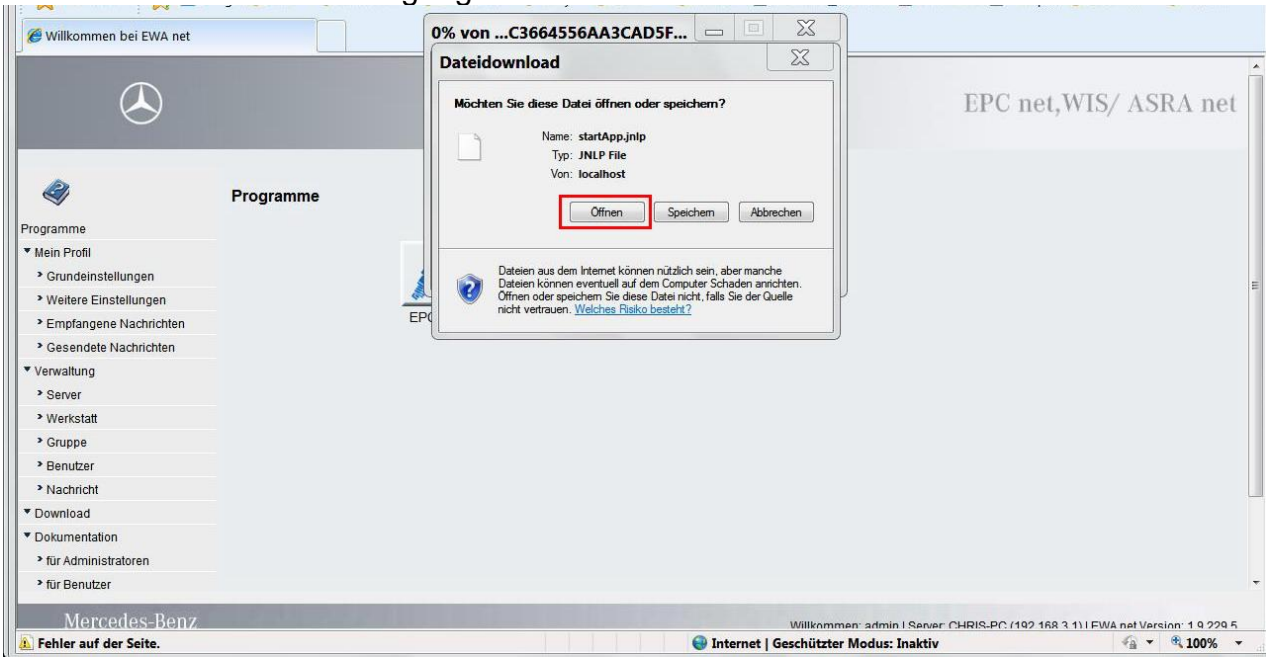

Dann startet das Programm und zugleich wird eine Verknüpfung in das *Java Control Panel* gemacht. Wurden die Programme schon einmal benutzt dann ist diese Verknüpfung im *Panel* schon vorhanden und dieser Schritt muss nicht mehr durchgeführt werden.

Weiter geht es mit dem Öffnen der *Systemsteuerung* wo man das *Java Control Panel* findet.

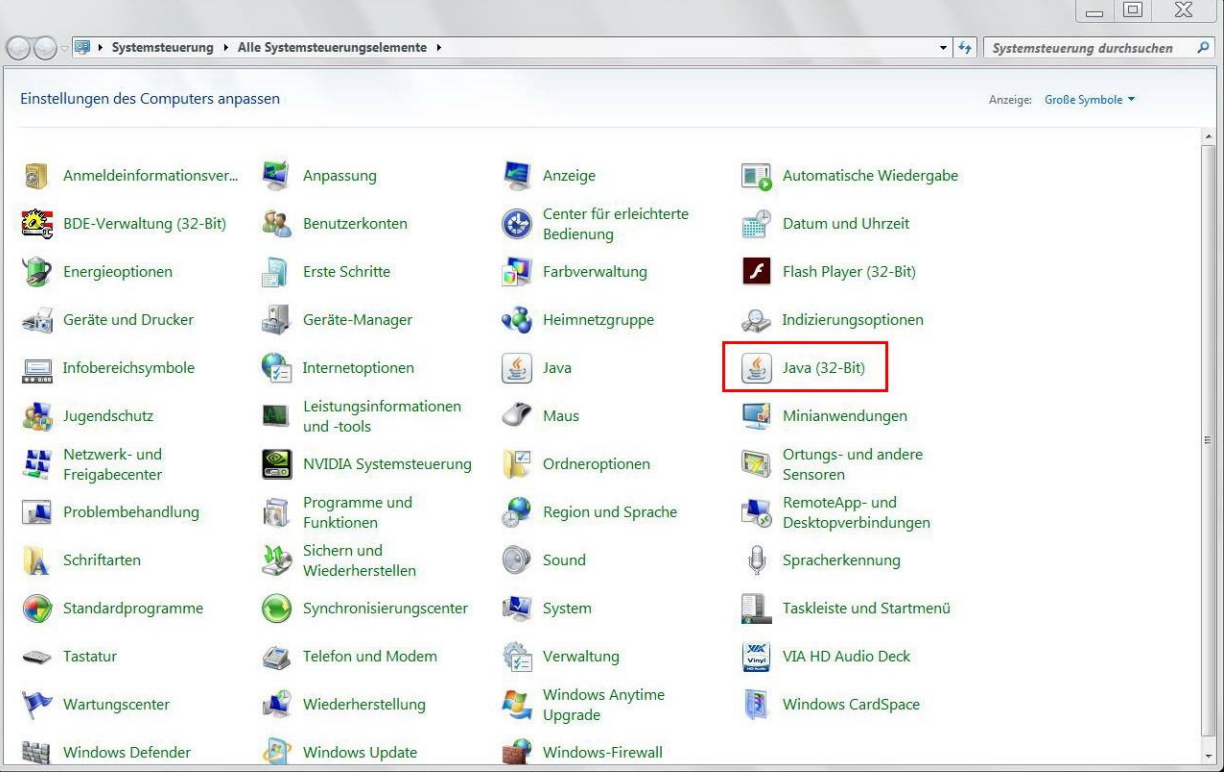

## Denke Bilder sagen mehr als Worte

( könnte jetzt natürlich, je nach dem welche Version von Java installiert ist, ein wenig abweichen)

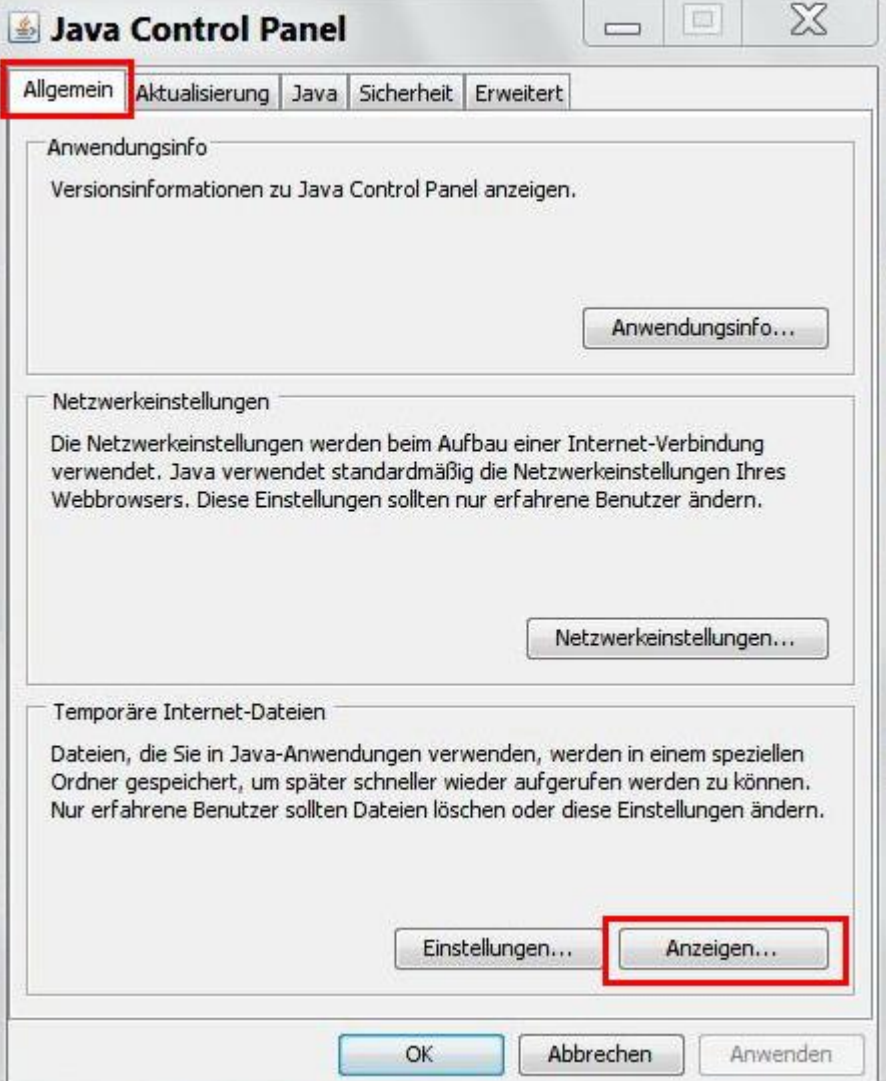

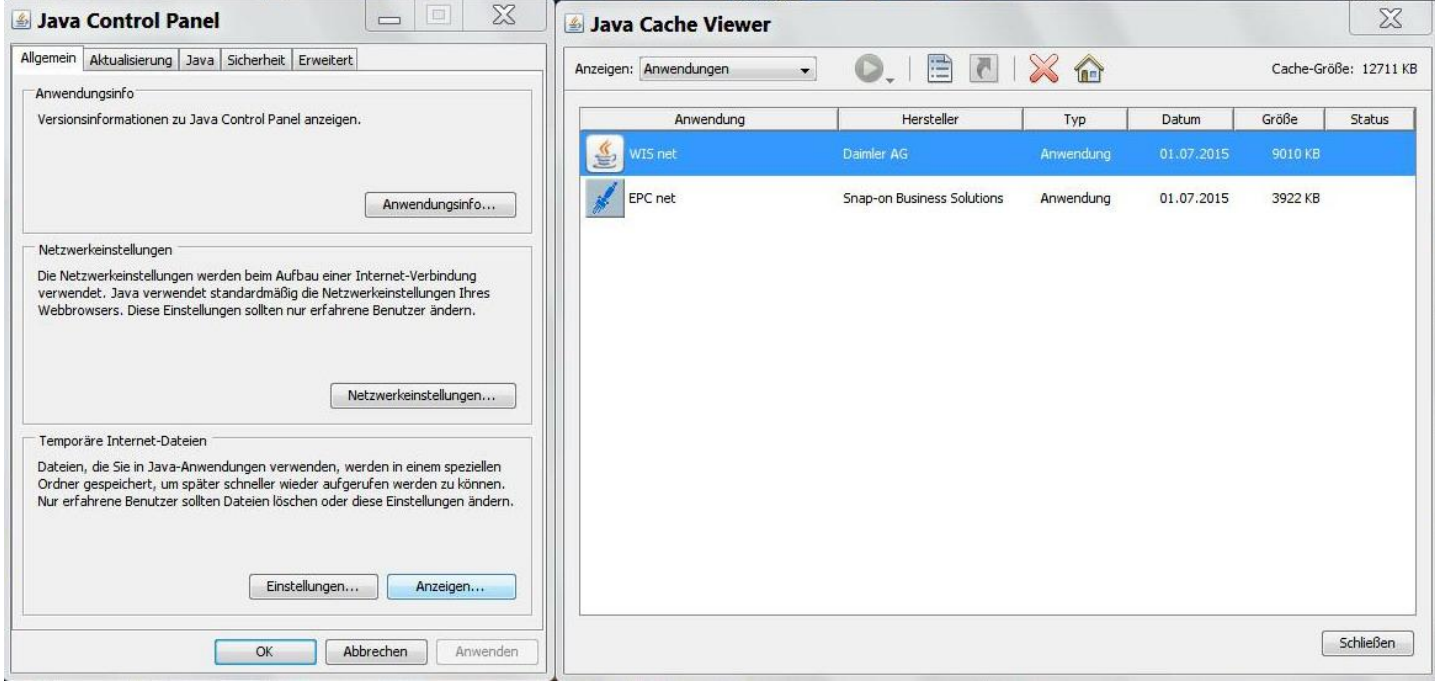

*rechte Maustaste* auf das Programm und *Verknüpfung installieren* auswählen

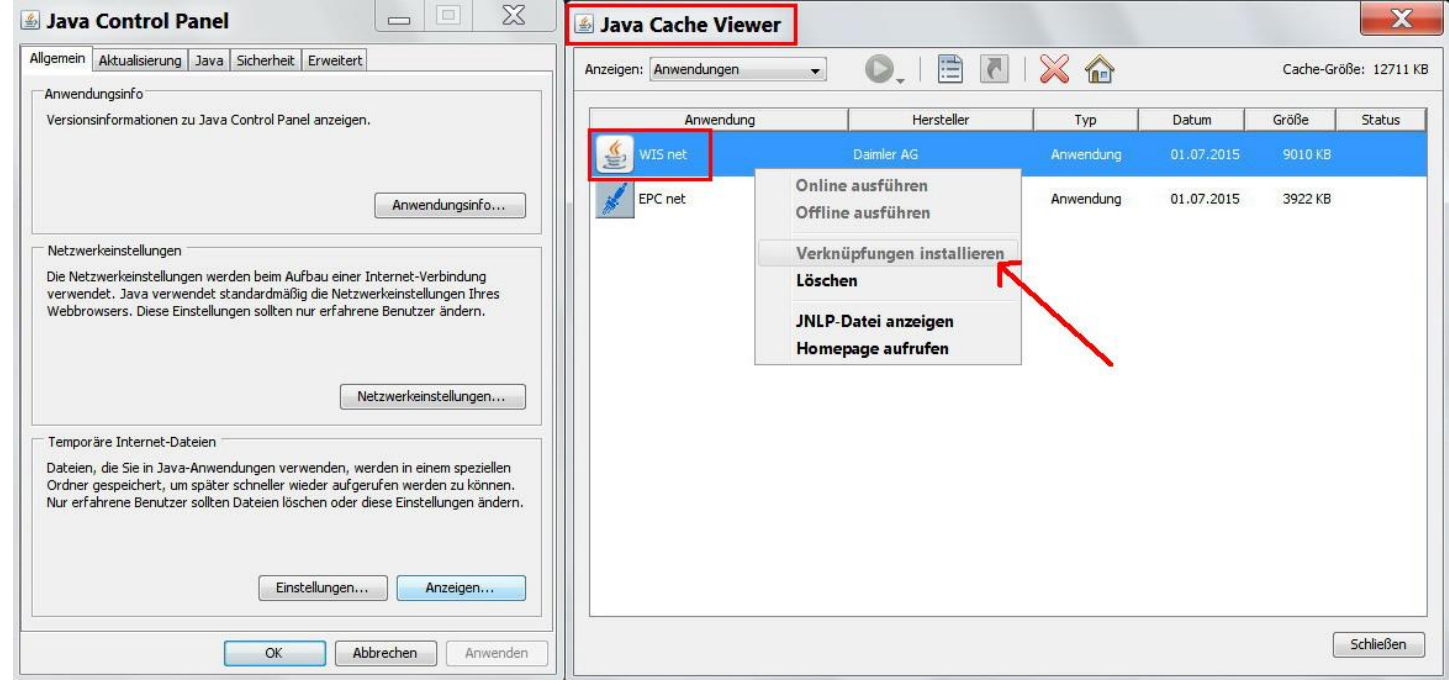

Schwuppdiwupp und schon haben wir die Verknüpfung am Desktop…

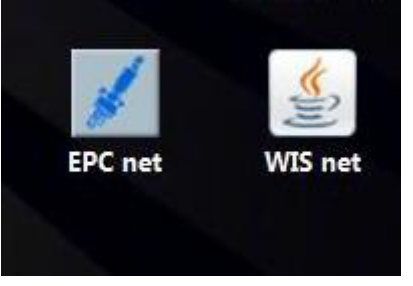

…einen *Doppelklick* drauf und ruckzuck haben wir das Programm auch schon geöffnet.

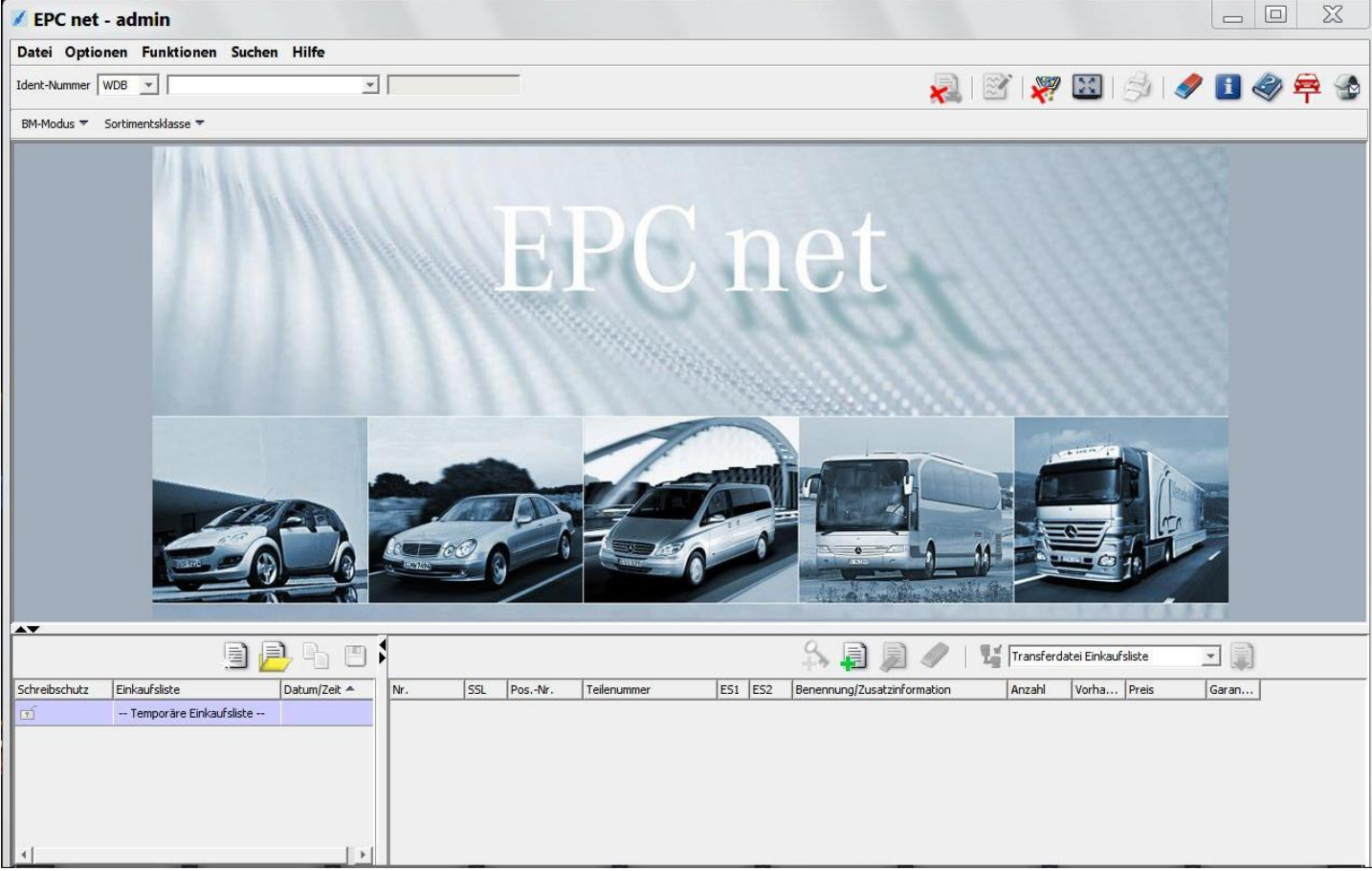

So hoffe ich, dass ich doch ein paar "Unwissenden" mit dieser Anleitung weiterhelfen konnte.

grüße aus Wien  $\frac{5}{\pi}$ 

PS: Natürlich freut man sich auch über Rückmeldungen